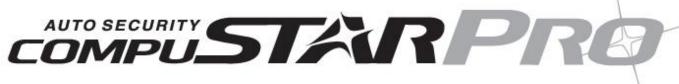

# **User Manual**

By Firstech LLC, Version: 1.1

Applicable to the following remote(s);

Pro 1BAMR (1-Way 1 Button Remote)

This device complies with Part 15 of the FCC rules. Operation is subject to the following conditions;

(1) This device may not cause harmful interference.

(2) This device may accept any interference received, including interference that may cause undesired operation. **CAUTION**: Changes or modifications not expressly approved by the party responsible for compliance could void the user's authority to operate this device.

WWW.COMPUSTAR.COM

# **Table Of Contents**

| Introduction                                                 |   |  |  |  |
|--------------------------------------------------------------|---|--|--|--|
| Kit(s) Contents                                              | 3 |  |  |  |
| Warranty Coverage                                            |   |  |  |  |
| Remote Reference                                             | 3 |  |  |  |
| Quick Reference                                              | 4 |  |  |  |
| Valet Mode                                                   | 4 |  |  |  |
| Remote Maintenance – Battery Replacement                     | 4 |  |  |  |
| One-Way Remote: Pro 1BAMR                                    | 4 |  |  |  |
| 1 Button Remote Functions                                    | 4 |  |  |  |
| General System Functions                                     | 4 |  |  |  |
| Sending Commands                                             | 4 |  |  |  |
| Active Lock/Arm and Unlock/Disarm                            | 5 |  |  |  |
| Automatic Transmission Remote Start Function                 | 5 |  |  |  |
| Manual Transmission Remote Start Function (Reservation Mode) | 5 |  |  |  |
| Activating Reservation Mode                                  | 5 |  |  |  |
| Cancelling Reservation Mode                                  | 6 |  |  |  |
| Reservation Mode Settings                                    | 6 |  |  |  |
| Anti Grind/Starter Kill                                      | 6 |  |  |  |
| Secure Valet Switch                                          | 6 |  |  |  |
| Remote Coding / Programming Routine(s)                       | 7 |  |  |  |
| Programming P1BAMR                                           | 7 |  |  |  |
| Remote Start Error Diagnostic                                |   |  |  |  |
| Limited Lifetime Warranty                                    |   |  |  |  |
| Notes:                                                       | 9 |  |  |  |

## Introduction

Thank you for purchasing a CompuStar Pro system for your vehicle. In order to truly enjoy the benefits of this system, we recommend that you fully review the following manual. Please note that this manual applies to the Pro 1 Button Remote Starter system only. The P1BAM-S offers keyless entry and remote start only. There may also be features listed in this manual that require additional installation or programming before they can become active. If you have any questions, please contact the original place of purchase. For further information you may also contact our customer support center by calling 888-820-3690.

# Kit(s) Contents

- 1 x Pro 1BAMR Remote
- Starter Only Control Module
- 1 x ANT-AM Antenna
- 1 x Hood Pin

# **Warranty Coverage**

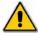

<u>Caution:</u> The Manufactures warranty will be voided if this product is installed by anyone other than an authorized CompuStar Pro dealer. For complete warranty details visit <u>www.compustar.com</u> or the last page of this manual.

Warranty registration can be completed online by visiting <a href="www.compustar.com">www.compustar.com</a>. Please complete the registration form within 10 days of purchase. We no longer include a mail-in warranty registration card with each unit – registration must be done online. To verify that an authorized dealer installed your system, we highly recommend that you keep a copy of the original proof of purchase, such as the dealer invoice in a safe place.

## Remote Reference

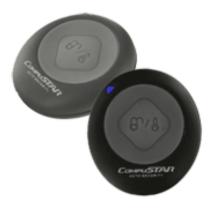

#### P1BAMR (1-Way 1 Button Remote)

Applicable to the following models;

- P1BAM-S (remote start only)

## **Quick Reference**

## **Valet Mode**

When servicing or loaning your vehicle to others, the CompuStar Pro system should be placed in Valet mode. Valet mode prevents the system from remote starting and disables all alarm functions.

IMPORTANT: While in Valet mode the CompuStar will still lock and unlock power lock systems.

#### The system can be put into valet one of two ways;

1. You can put the system into valet by turning the ignition key "on" and then "off" five times within 7 seconds. The parking lights will flash once to confirm the system is in valet mode. Shortly after the first flash, the parking lights will flash twice.

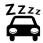

2. (Optional Feature) If your system is set up for a secure valet option, you will not be able to put the system into valet until the proper code has been entered with the secure valet switch.

## <u>Remote Maintenance – Battery Replacement</u>

The only regular maintenance this system requires is remote control battery replacement. No programming is required when replacing the battery.

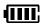

#### One-Way Remote: Pro 1BAMR

First, remove the small Phillips screw located on the back of the remote. Once the screw has been removed, gently pull the remote apart being careful to not touch the circuit board. The P1BAMR requires two CR2016 batteries. These specialty batteries can be purchased from your local CompuStar dealer or an electronics store.

## **1 Button Remote Functions**

| Button | Duration       | Additional<br>Programming<br>Required | Function / Description                                             |
|--------|----------------|---------------------------------------|--------------------------------------------------------------------|
| (BV3)  | 1.0<br>second  | no                                    | Lock/Arm. Tap again to Unlock/Disarm your vehicle                  |
|        | 3.5<br>seconds | no                                    | Activates the remote start. Repeat and remote start will shut off. |

# **General System Functions**

The remote transmitter functions have been predetermined and programmed from the factory. The single button configuration allows for keyless entry and/or remote start functionality. Although other CompuStar PRO systems have numerous button functions and capabilities, please keep in mind that your system has the option for future upgradeability to a 2-way system.

#### Sending Commands

When in range, and the button has been pressed, the remote bright blue LED will illuminate and vehicle's parking lights will flash. For example, to send a remote start command from the P1BAMR, hold down the single button for 3.5 seconds. The remote bright blue LED will come on solid and then flash.

## Active Lock/Arm and Unlock/Disarm

Tap the single button for 1 second to lock/arm and unlock/disarm. The remote bright blue LED will flash four times indicating the signal has been sent to the vehicle. This feature is optional and may require additional programming and/or installation. Please check with your dealer for details.

#### **Automatic Transmission Remote Start Function**

Hold the single button for 3.5 seconds to remote start an automatic transmission vehicle. If you are in range and if the vehicle is ready to remote start, the vehicle parking lights will flash once.

If you are in range, the parking lights on the vehicle will flash three times followed by a certain number after that, there is a remote start error. Refer to the "remote start error diagnostic" on the last page of this manual for details.

Upon receiving confirmation that your vehicle is running, the parking lights will light solid. The remotestart run-time can be programmed for 3, 15, 25, or 45 minutes - ask your local CompuStar dealer to adjust *Option 2-7* if you would like a run-time other than 15 minutes (default).

**IMPORTANT:** The vehicle's key must be inserted into the ignition and turned to the "on" position prior to driving your vehicle. If the foot brake is depressed prior to the key being in the "on" position, the vehicle will shut off.

## **Manual Transmission Remote Start Function (Reservation Mode)**

In order to remote start a manual transmission vehicle, the system must first be set in Reservation Mode. Reservation Mode must be set each and every time you want to remote start a manual transmission vehicle. The purpose of Reservation Mode is to leave the transmission in neutral before exiting the vehicle.

#### IMPORANT:

- The transmission must be left in the neutral position.
- The vehicles windows must be rolled up.
- The vehicles door pins must be in working order.
- Do not install this remote start on a manual transmission vehicle that has a convertible or removable top.
- Do not set reservation mode or remote start with people in the vehicle.

#### Activating Reservation Mode

**STEP 1:** While the vehicle is running, place the transmission in neutral, set the emergency / parking brake, and remove pressure from the foot brake.

**STEP 2:** Remove the key from the vehicle's ignition. The vehicle's engine should remain running even after the key has been removed. If the vehicle does not remain running visit your local authorized CompuStar dealer for service.

**STEP 3:** Exit the vehicle and close the door. The vehicle's engine should shut off within upon closing the last door. If the vehicle's engine does not shut off, your door trigger may be functioning improperly. Do not use the remote-start feature and take your vehicle to a local authorized CompuStar dealer for service.

**IMPORTANT:** By default, the system will lock/arm the vehicle upon setting reservation mode. Take care to not lock your keys inside the vehicle.

#### Cancelling Reservation Mode

Reservation mode will be cancelled for the following reasons;

- You did not activate the parking brake prior to turning off the ignition.
- You pressed the foot brake after the key was removed from the ignition.
- You released the parking brake after the key was removed from the ignition.
- You entered valet mode, opened the vehicles door, hood, or trunk.

#### Reservation Mode Settings

Reservation mode settings can be programmed with *Option 1-6*. It is recommended that reservation mode settings are programmed by your local authorized CompuStar dealer.

Default 1: Locks doors when reservation mode is set.

Option 2: Does not lock doors when reservation mode is set.

**Option 3:** Reservation mode sets 10 seconds after the last door is closed, as opposed to immediately. This option will allow you to access the vehicles rear doors, trunk or hatch prior to the system setting reservation and passively locking/arming.

## **Anti Grind/Starter Kill**

The optional anti-grind/starter kill feature prevents you from accidentally grinding your vehicle's starter motor when taking over with the key. This feature requires additional installation and programming. Also your dealer can program a basic security feature that prevents your vehicle from starting when it is locked/armed. Please see your dealer for more details.

#### **Secure Valet Switch**

The optional Secure Valet Switch <u>prevents</u> the remote start from being put into valet mode through cycling the ignition on/off five times. The Secure Valet Switch is more secure than traditional toggle / valet switches because it requires a two digit code. Follow the below procedures to program your secure valet pass code:

STEP 1: Turn on Option 3-10-III. (Dealer programmed option)

**STEP 2:** Turn ignition key to the "on" position.

**STEP 3:** Hold down the valet switch for 1.5 seconds. The LED on the valet switch will begin to flash rapidly with successful completion of this step.

**STEP 4:** Enter the first digit of the desired two-digit pass code by depressing the switch the number of times that coordinates with the desired first number. For example, to enter 3, depress the switch 3 times, then wait.

**STEP 5:** The LED will confirm the first number by flashing BLUE slowly. Once the LED begins to flash rapidly, enter your second number by repeating step 4.

**STEP 6:** Turn the ignition off - the Secure Valet Switch is now programmed. Follow steps 3-5 to enter your Secure Valet code.

# Remote Coding / Programming Routine(s)

**IMPORTANT:** Every CompuStar Pro remote must be coded to the system prior to performing any operations. All remotes must be coded at the same time.

## Programming P1BAMR

**STEP 1:** Activate Valet/Programming mode by manually turning the ignition key *on* and *off* (between the Acc & On positions) five times within 7 seconds. The vehicle's parking lights will flash once with the successful completion of this step.

**STEP 2:** Within a 3 second period after cycling the ignition for the 5<sup>th</sup> time, pressing the single button once for 0.5 seconds. The parking lights will flash once to confirm the transmitter has been coded.

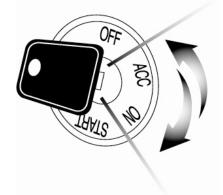

**Exiting Programming:** Programming is a timed sequence. The parking lights will flash twice signaling the end of programming mode.

**Programming Multiple Remotes:** After the confirmation flash given in step 2, code additional remotes by pressing the single button on remote. The parking lights will flash once confirming each additional remote. All systems can recognize up to three remotes.

# **Remote Start Error Diagnostic**

If the remote start fails to start the vehicle, the parking lights will flash three times immediately. Following those three flashes the parking lights will flash again corresponding to the error table.

| Number of<br>Parking Light<br>Flashes | Remote Start Error                         |
|---------------------------------------|--------------------------------------------|
| 1                                     | Motor running                              |
| 2                                     | Key in ignition on position                |
| 3                                     | Door open (manual transmission only)       |
| 4                                     | Trunk open                                 |
| 5                                     | Foot brake on                              |
| 6                                     | Hood open                                  |
| 7                                     | Reservation off (manual transmission only) |
| 8                                     | Tach or voltage sensing failure            |

We recommend that you do not attempt any repairs on your remote starter. Contact your dealer or call us directly.

## **Limited Lifetime Warranty**

Firstech, LLC Warrants to the original purchaser that this product shall be free of defects in material and workmanship under normal use and circumstances for the period of time that the original owner of this product owns the vehicle in which it is installed; except that the remote controller unit for the period of one year from the date of installation to the original owner of this product. When the original purchaser returns the product to the retail store where it was purchased or prepaid postal to Firstech, LLC., 21911 68th Avenue South, Kent, WA 98032, USA within the warranty period, and if the product is defective, Firstech, LLC, will at its option repair or replace such.

TO THE MAXIMUM EXTENT ALLOWED BY LAW, ANY AND ALL WARRANTIES ARE EXCLUDED BY THE MANUFACTURER AND EACH ENTITY PARTICIPATING IN THE STREAM OF COMMERCE THEREWITH. THIS EXCLUSION INCLUDES BUT IS NOT LIMITED TO, THE EXCLUSION OF ANY AND ALL WARRANTY OF MERCHANTABILITY AND/OR ANY AND ALL WARRANTY OF FITNESS FOR A PARTICULAR PURPOSE AND/OR ANY AND ALL WARRANTY OF NON-INFRINGEMENT OR PATENTS, IN THE UNITED STATES OF AMERICA AND/OR ABROAD. NEITHER THE MANUFACTURER OF ANY ENTITIES CONNECTED THEREWITH SHALL BE RESPONSIBLE OR LIABLE FOR ANY DAMAGES WHATSOEVER, INCLUDING BUT NOT LIMITED TO, ANY CONSEQUENTIAL DAMAGES, INCIDENTAL DAMAGES, DAMAGES FOR LOSS OF TIME, LOSS OF EARNINGS, COMMERCIAL LOSS, LOSS OF ECONOMIC OPPORTUNITY AND THE LIKE. NOTWITHSTANDING THE ABOVE, MANUFACTURER DOES OFFER A LIMITED WARRANTY TO REPLACE OR REPAIR THE CONTROL MODULE AS DESCRIBED ABOVE.

Some states do not allow limitations on how long an implied warranty will last or the exclusion or limitation on how long an implied warranty will last or the exclusion or limitation of incidental or consequential damages. This warranty gives you specific legal rights, and you may also have other rights, which vary State to State.

Firstech, LLC. is not RESPONSIBLE OR LIABLE FOR ANY DAMAGES WHATSOEVER, INCLUDING BUT NOT LIMITED TO, ANY CONSEQUENTIAL DAMAGES, INCIDENTAL DAMAGES, DAMAGES FOR LOSS OF TIME, LOSS OF EARNINGS, COMMERCIAL LOSS, LOSS OF ECONOMIC OPPORTUNITY AND THE LIKE that may or may not resulted from the operation of Compustar. NOT WITH STANDING THE ABOVE, MANUFACTURER DOES OFFER A LIMITED WARRANTY TO REPLACE OR REPAIR THE CONTROL MODULE AS DESCRIBED ABOVE.

#### Your Warranty

The product's warranty is automatically void if the date code or serial number is defaced, missing or altered. This warranty will not be valid unless you have completed the registration card at www.compustar.com within 10 days of purchase.

| Notes: |  |
|--------|--|
|        |  |
|        |  |
|        |  |
|        |  |
|        |  |
|        |  |
|        |  |
|        |  |
|        |  |
|        |  |
|        |  |
|        |  |
|        |  |
|        |  |
|        |  |
|        |  |
|        |  |
|        |  |
|        |  |
|        |  |
|        |  |
|        |  |
|        |  |
|        |  |
|        |  |
|        |  |

| <br> |
|------|
|      |
|      |
| <br> |
|      |
|      |
| <br> |
|      |
|      |
| <br> |
|      |
|      |
| <br> |
|      |
| <br> |
| <br> |
|      |
| <br> |
| <br> |
|      |
| <br> |
| <br> |
|      |
|      |
| <br> |
|      |
|      |
| <br> |
|      |
| <br> |
| <br> |
|      |
|      |
| <br> |
|      |

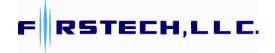

www.compustar.com

Toll Free: 888-820-3690

21911 68<sup>th</sup> Ave S Kent, WA 98032